26.30.23-70.00

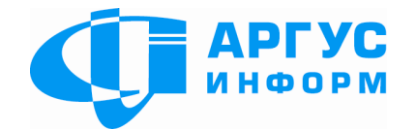

# Трансивер центру приймання тривожних сповіщень «Грифон-VGT»

Керівництво з експлуатації гШ3.035.816 КЕ

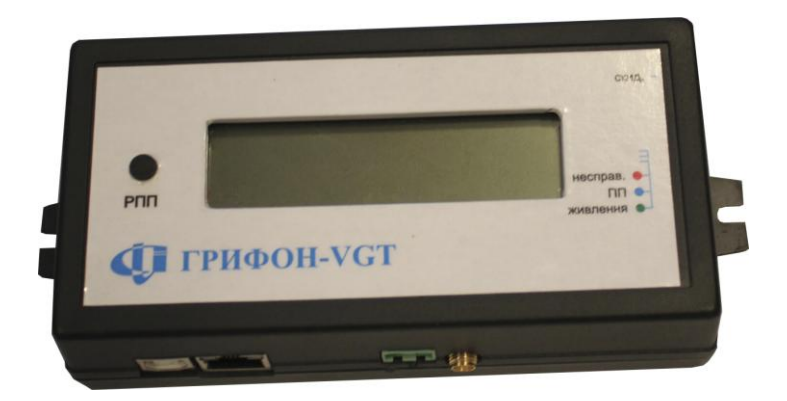

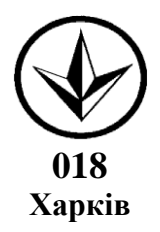

# **Зміст**

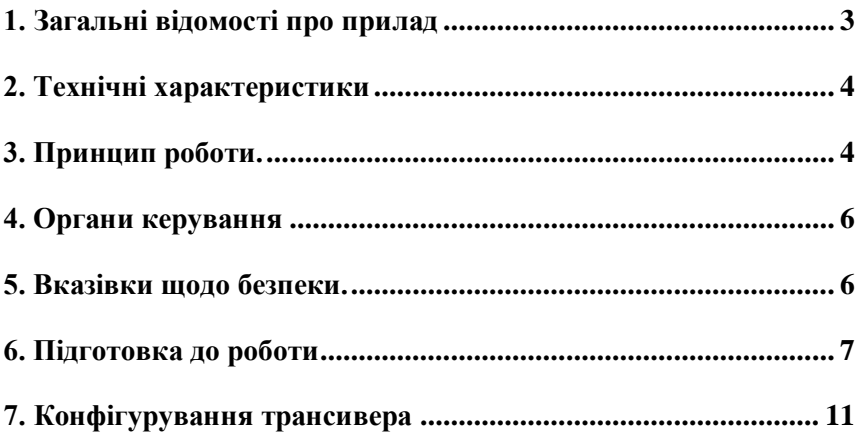

### <span id="page-2-0"></span>**1. Загальні відомості про прилад**

Даний паспорт призначений для вивчення устрою, роботи й правил експлуатації трансивера центру приймання тривожних сповіщень «Грифон-VGT» (надалі трансивер).

1.1 Скорочення

В описах і схемах прийняті наступні скорочення та позначення:

ПК - персональний комп'ютер;

ПЗ - програмне забезпечення.

GSM - глобальна система для мобільного зв'язку;

GPRS - пакетний радіозв'язок загального користування;

ЛОМ - локальна обчислювальна мережа;

APN - ім'я точки доступу;

VPN - віртуальна локальна мережа;

USB - універсальна послідовна шина;

DHCP - протокол динамічної конфігурації вузла;

DTMF - двотональний багаточастотний аналоговий сигнал;

ЦПТС - центр приймання тривожних сповіщень;

ППК - прилад приймально-контрольний;

РКІ - рідкокристалічний індикатор;

ПП - підтвердження приймання;

РПП - ручне підтвердження приймання;

УІ - устаткування індикації

1.2 Призначення приладу.

Трансивер призначений:

- для приймання сповіщень, переданих по голосових каналах операторів мобільного зв'язку стандарту GSM 900/1800 від ППК серій «Грифон» виробництва ТОВ « Аргус-Інформ» і ППК інших виробників, що використовують для передачі сповіщень DTMF у протоколі Contact ID (автоматичний і(або) вибірковий);

- для приймання сповіщень, переданих по GPRS каналам операторів мобільного зв'язку стандарту GSM 900/1800 від ППК серій «Грифон» виробництва ТОВ «Аргус-Інформ»;

- для приймання сповіщень, переданих по ЛОМ від ППК серій «Грифон» виробництва ТОВ « Аргус-Інформ»;

- для контролю надходження запланованих сповіщень по голосових каналах операторів мобільного зв'язку стандарту GSM 900/1800 від ППК серій «Грифон» виробництва ТОВ « Аргус-Інформ»;

- для передачі прийнятих трансивером сповіщень по USB або ЛОМ на ПК із установленим ПЗ ЦПТС.

- для звукової та візуальної индикації надходження сповіщення та ручного підтвердження прийому сповіщень при роботі в автономному режимі.

Трансивер працює з ПЗ ЦПТС, що підтримує роботу із трансиверами типу PC-LC2, CPM2, і т.п., а також з ПЗ «УІ АСПТИ «АІ -Грифон».

#### <span id="page-3-0"></span>**2. Технічні характеристики**

2.1 Трансивер має входи:

- «Антена» - для підключення антени GSM модему.

- «Живлення» - для підключення живлення (12-16)В від зовнішнього джерела постійного струму;

- «ЛОМ» - для підключення до ЛОМ ПК;

- «USB-В» - для підключення до порту USB ПК;

2.2 Максимальна кількість приписаних ППК - 300.

2.3 Напруга живлення від зовнішнього джерела постійного струму від 12В до 16В;

2.4 Струм, споживаний трансивером від зовнішнього джерела постійного струму у всіх режимах роботи, не більш 300 мА.

2.5 Діапазон робочих температур від +50С до +400С.

### <span id="page-3-1"></span>**3. Принцип роботи.**

Трансивер виконано у вигляді одного блоку, який містить вузли: електроживлення, інтерфейсу USB, інтерфейсу ЛОМ, модему GSM з інтерфейсом Sim-карти.

Для забезпечення роботи з каналом GSM (голосовий або GPRS) у гніздо X1 «SIM-CARD» трансивера встановлюється Sim-карта оператора GSM, до роз'їму XP1 «Антена» підключається виносна антена.

Для передачі сповіщень у ПК ЦПТС (ПЗ сторонніх розробників, що підтримує роботу із трансиверами типу PC-LC2, CPM2, і т.п.) по каналу USB до роз'їму XP3 «USB-B» підключається кабель «USB – AB». По каналу USB сповіщення передаються в протоколі Sur-Gard MLR2-DG Contact-ID Protocol.

Для передачі сповіщень у ПК ЦПТС (ПЗ «УІ АСПТИ «АІ -Грифон») по каналу ЛОМ до роз'їму XP4 «ЛОМ» підключається кабель «Ethernet». По каналу ЛОМ сповіщення передаються в форматі протокола Digital Communication Standart – Ademco ® Contact ID Protocol – for Alarm System Communications.

Живлення підключається до роз'єму XP2 «Живлення».

Після подачі напруги живлення трансивер виконує ініціалізацію й перевірку конфігурації.

У режимах «Основний канал GSM», «Канал GPRS» і «Тестовий канал GSM» трансивер реєструється в мережі оператора GSM.

У режимі «LAN» трансивер не реєструється в мережі оператора GSM.

Трансивер постійно перебуває в режимі очікування вхідних сповіщень і при їхньому надходженні віконує наступні дії:

- з'єднання із ППК, якщо ППК присутній в конфігурації;

- приймання сповіщень від ППК;

- передачу отриманого по сповіщення в ПК ЦПТС, якщо в сповіщенні відсутні помилки;

- передачу сигналів підтвердження від ПК на ППК.

Таким чином в ПЗ ПК ЦПТС передаються тільки ті сповіщення, які надійшли від приписаних ППК і при прийманні яких не виявлено помилок.

В автономному режимі трансивер не передає отримані сповіщення по жодному з каналів. У цьому режимі трансивер може використовуватися як ЦПТС з ручним прийомом сповіщень.

Формат і канал передачі трансивером сповіщень визначаєтьсч на этапі конфігурування та установкою перемикачів на платі.

На друкованій платі трансивера є:

- перемикач «SA1» для вибору режиму роботи й каналу передачі прийнятих сповіщень у ПЗ ЦПТС;

- тримач «SIM-CARD» для підключення Sim-Карти.

Вид друкованої плати при знятій задній кришці наведено на малюнку 1.

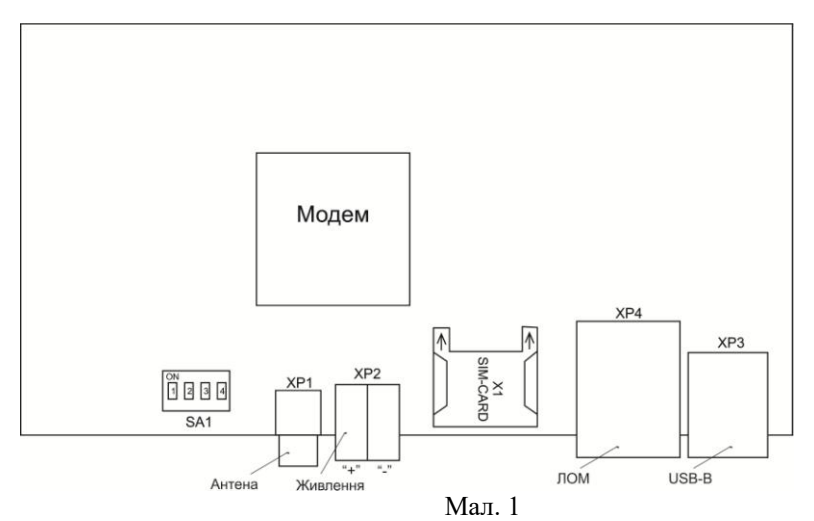

Індикація:

Трансивер має трианодний світлодіод і РКІ.

Світіння червоного світлодіода — несправність.

Світіння жовтого світлодіода – неприпустимо низький рівень сигналу в каналі GSM.

Світіння зеленого світлодіода — трансивер готовий до роботи.

Світіння синього світлодіода — наявність сповіщень в буфері приймання.

На РКІ відображається інформація про встановлений канал передачі сповіщень на ПК ЦПТС, стан ЛОМ, величину загасання сигналу GSM, режим роботи трансивера.

Вид РКІ наведено на малюнку 2.

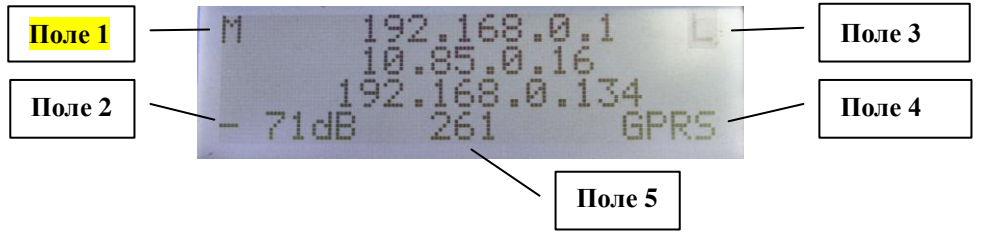

#### Мал. 2

У полі 1 виводиться інформація про канал передачі прийнятих сповіщень у ПК ЦПТС:

M – передача по USB;

S - передача по ЛОМ.

У полі 2 виводиться величина загасання сигналу GSM.

У полі 3 виводиться інформація стану ЛОМ:

L – підключена, E — відключена.

У полі 4 виводиться інформація про режим роботи трансивера:

GSM – режим «Основний канал GSM»;

GPRS — режим «Канал GPRS»;

TECT — режим «Тестовий канал GSM»;

LAN — режим «ЛОМ».

У полі 5 виводиться кількість приписаних ППК.

У рядку 1 відображається IP- адреса приймача сповіщень (IP–адрес ПК ЦПТС).

У рядку 2 відображається IP- адреса трансивера в каналі GPRS (тільки у режимі " GPRS").

У рядку 3 відображається IP–адреса трансивера в ЛОМ.

### <span id="page-5-0"></span>**4. Органи керування**

На лицьовій стороні трансивера розташована кнопка «РПП» для перегляду сповіщень, що надійшли від ППК, у випадку порушення працездатності ПК або ПЗ ЦПТС або при работі в автономному режимі. Пультовий номер об'єкта, ідентифікатор ППК, код отриманого сповіщення виводяться в другому рядку у наведеному порядку з роздільником — пробіл.

Слід пам'ятати, що при ручному перегляді після натиснення кнопки " РПП" сповіщення видаляється з трансивера, і при відновленні працездатності ПК або ПЗ ЦПТС не буде передано в ПЗ ЦПТС.

З лівого торця розташована схована кнопка «СКИД.», призначена для перезапуску трансивера.

### <span id="page-5-1"></span>**5. Вказівки щодо безпеки.**

5.1 При установленні й експлуатації приладу обслуговуючому персоналу необхідно керуватися "Правилами технічної експлуатації електроустановок споживачів" і "Правилами техніки безпеки при експлуатації електроустановок споживачів".

5.2 Установлення, зняття й ремонт приладу необхідно робити при виключеній напрузі живлення.

Монтажні роботи із приладом дозволяється проводити електроінструментом з робочою напругою не вище 42В, потужністю не більш 40Вт, що мають справну ізоляцію струмоведучих частин від корпуса.

5.4 При виконанні робіт слід дотримуватися правил пожежної безпеки.

## <span id="page-6-0"></span>**6. Підготовка до роботи**

6.1 Зніміть задню кришку трансивера, відкрутивши чотири кріпильні гвинти.

6.2 На перемикачах «SA1» (вид перемикача «SA1» наведено на малюнку 3.) встановіть режим роботи трансивера та канал передачі на ПК ЦПТС:

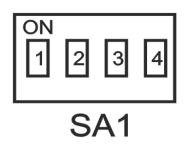

#### Мал. 3

- для передачі в ПК ЦПТС по USB встановіть перемикач «SA1:1» у положення «On»;

- для передачі в ПК ЦПТС по ЛОМ встановіть перемикач «SA1:1» у положення «Off»;

- для роботи в режимі «Основний канал GSM» встановіть перемикач «SA1:2» у положення «On», положення перемикачів «SA1:3», «SA1:4» значення не має;

- для роботи в режимі «Канал GPRS» встановіть перемикач «SA1:3» у положення «On», перемикачі «SA1:2», «SA1:4» у положення «Off»;

- для роботи в режимі «Тестовий канал GSM» встановіть перемикач «SA1:4» у положення «On», перемикачі «SA1:2», «SA1:3» у положення «Off»;

- для роботи в режимі «ЛОМ» встановіть перемикачі «SA1:2», «SA1:3», «SA1:4» у положення «Off».

6.3 Встановіть SIM – карту в тримач «SIM-CARD», попередньо знявши з Sim-Карти захисний Pin-Код, якщо такий є, та вилучивши всі сервісні номери.

6.4 Встановіть задню кришку трансивера, закрутивши чотири кріпильні гвинти.

6.5 На ПК запустити додаток «Конф VGT\_М». Виберіть режим роботи додатку

VGT/БПС.

Вид вікна запуску додатка приведений на Мал. 4

Запуск приложения © VGT/БПС-ОІ АСПТС "АІ-Грифон"  $\circ$  VGT/  $B$ IIC

#### Мал. 4

Вид основного вікна додатку «Конф VGT\_М» наведено на малюнку 5.

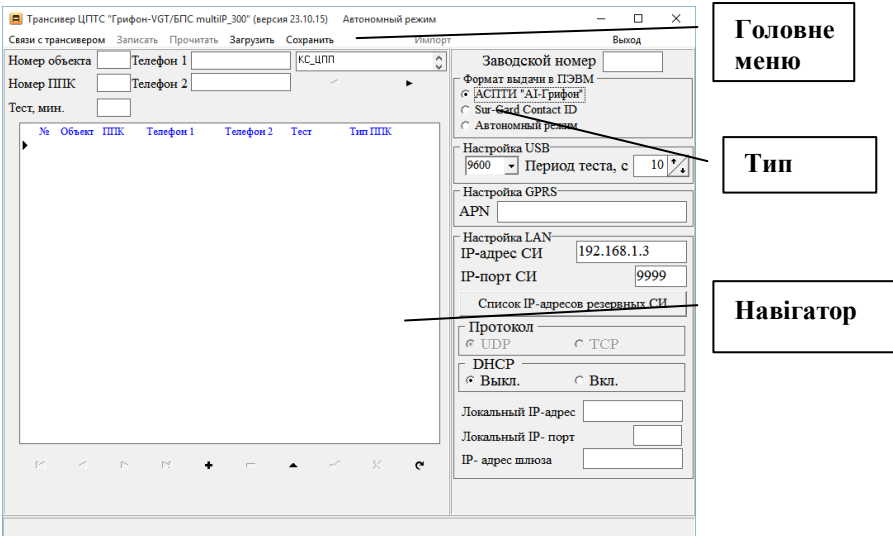

Мал. 5

6.6 Підключіть трансивер до ПК по USB. Клацніть лівою кнопкою "миші" по «Связи с трансивером» і виберіть USB. (Мал.6)

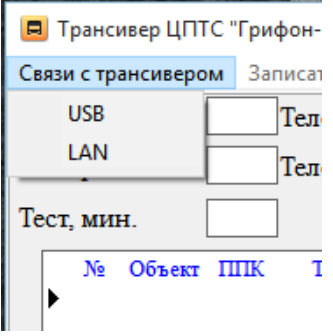

Мал.6

6.7 У меню, що випадає, вибрати Сом-порт, до якого підключений трансивер. Вид вікна вибору порту наведено на малюнку 7.

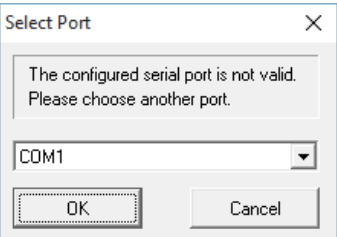

6.8 Натисніть кнопку «ОК». Відкриється основне вікно додатку. У поле «Заводской номер» уведіть заводський номер трансивера.

6.9 В секції «Формат выдачи в ПЭВМ» виберіть формат і канал передачі сповіщень в ПК ЦПТС:

Опція «АСПТИ «АІ-Грифон» - передача по ЛОМ.

Опція «Sur-Gard Contact ID» - передача по USB.

Опція «Автономный режим» - сповіщення в ПК ЦПТС не передаються.

При виборі опції «Sur-Gard Contact ID» необхідно установити ознаку: перетворювати цифру 0 в цифру А, або перетворювати цифру А в цифру 0. Вибір перетворення залежить від особливостей ПЗ ПК ЦПТС. Вид секції наведений на Мал. 8.

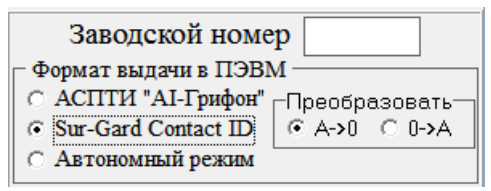

Мал 8.

6.10 Якщо вибрана опція «Sur-Gard Contact ID», у секції «Настройка USB» уведіть параметри настроювання порту при роботі із ПК ЦПТС. Формат посилки: 8 біт, один стоповий, без паритету.

Швидкість передачі вибирається у випадному меню секції «Настройка USB».

Поле «Период теста, с» визначає період передачі сповіщення у форматі Supervisory Heartbeat Signal Protocol в протоколі Sur-Gard MLR2-DG Contact-ID Protocol.

6.11 У секції «Настройка GPRS» уведіть ім'я точки доступу до мережі GPRS. При роботі у VPN – ім'я точки доступу Вашої мережі, при роботі в Internet – ім'я точки доступу до Internet оператора мобільного зв'язку.

6.12 Секція «Настройка LAN» доступна тільки тоді, коли вибрана опція «АСПТИ «АІ-Грифон» секції «Формат выдачи в ПЭВМ».

У секції «Настройка LAN» уведіть IP-адресу та IP-порт ПК ЦПТС. Є можливість ввести IP - адреси ПК, які використовуватимуться як резервні сервери сповіщень. Для цього необхідно натиснути кнопку «Список IP–адресов резервных СИ» і у вікні, що відкрилося, ввести IP - адреси. Кількість записів - не більше 15. Вид вікна списку IP- адрес резервних серверів сповіщень приведений на Мал 9.

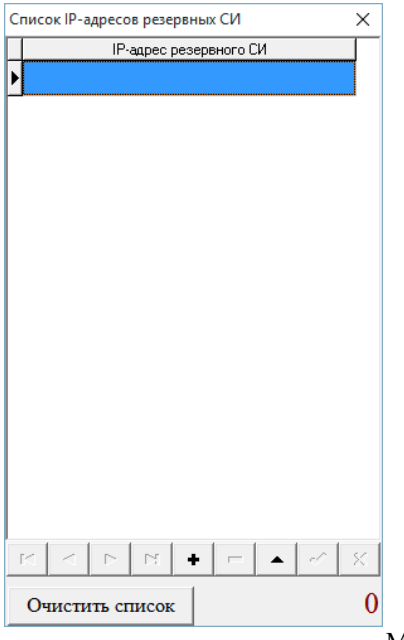

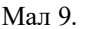

6.13 Уведіть в поле «IP-адрес шлюза» IP-адресу того пристрою, який виділяє динамічні IP-адреси.

6.14 Уведіть в поля «Локальный IP-адрес» і «Локальный IP - порт» IPадресу та Ip-порт трансивера, що налаштовується. Ці значення використовуються для роботи трансиверів у ЛОМ.

6.15 Підключіть джерело живлення до роз'їму «Живлення». На РКІ в рядку 4 з'явиться напис «Конфигуратор».

6.16 Натисніть кнопку «Записать» головного меню. При успішному завершенні запису конфігурації на екран буде виведено повідомлення виду, приведеного на Мал. 10.

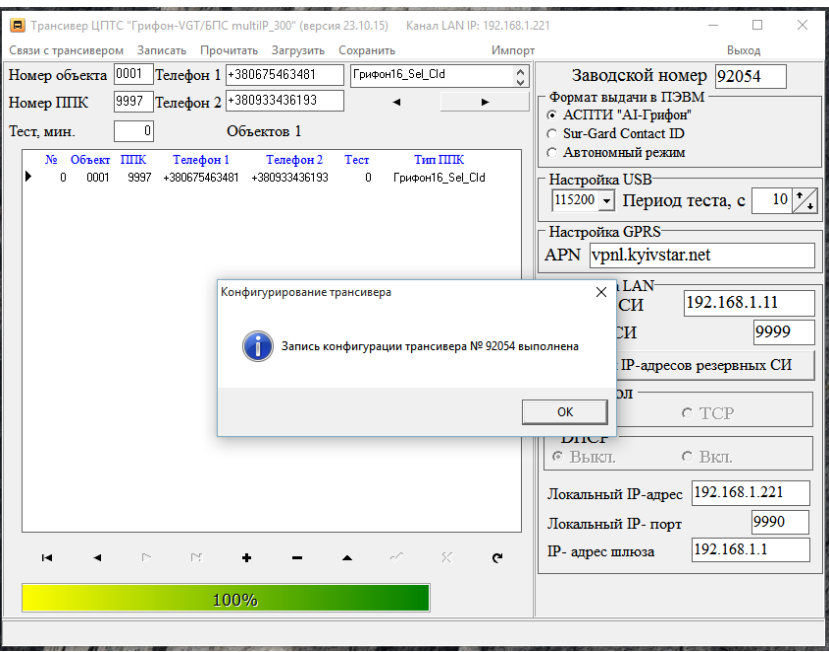

Мал. 10

6.17 Закрийте додаток «Конф VGT\_М».

Не пізніше чим через 5 секунд трансивер перейде у встановлений перемикачами «SA1» режим роботи, що відобразится на РКІ.

6.18 Відключіть джерело живлення від роз'їму «Живлення».

6.19 Відключіть трансивер від ПК.

6.20 Виносну антену приєднайте до антенного роз'їму «Антена», закрутивши при цьому втулку кріплення до упору.

6.21 Підключіть трансивер до ПК ПЦС, на якому встановлена пультова програма.

6.22 Підключіть трансивер по ЛОМ до ПК, з якого буде виконуватись конфігурування.

6.23 Підключіть джерело живлення до роз'їму «Живлення».

### <span id="page-10-0"></span>**7. Конфігурування трансивера**

7.1 На ПК запустити додаток «Конф VGT\_М».

7.2 Виберіть режим роботи додатку:

Опція ОІ АСПТС «АІ-Грифон» - для роботи спільно з ПЗ «ОІ АСПТС «АІ-Грифон», опція VGT/БПС - для роботи з ПЗ інших виробників.

7.3 Клацніть лівою кнопкою "миші" по «Связи с трансивером» і виберіть  $LAN$ 

Ввведіть мережеву адресу (Мал.11) та натисніть ОК.

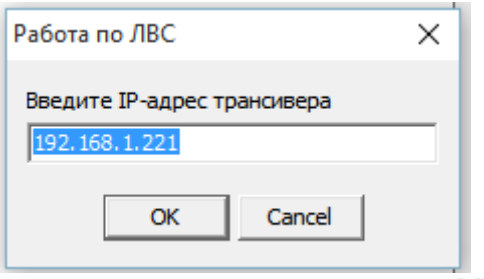

Мал.11

7.4 Уведіть список об'єктів, сповіщення від яких приймаються даним трансивером.

7.4.1 При роботі з ПЗ інших виробників:

7.4.1.1 Натиснути кнопку «Додати» навігатора;

7.4.1.2 У поле «Номер объекта» уведіть чотири символи номера об'єкта (якщо номер має менше чотирьох символів – додати лідируючі нулі);

7.4.1.3 У поле «Номер ППК» уведіть чотири символи номера ППК (якщо номер має менше чотирьох символів – додати лідируючі нулі);

7.4.1.4 У поле «Тест, мин.» уведіть час очікування періодичного тесту по каналу GSM;

7.4.1.5 У полі «Тип ППК» виберіть тип, відповідний до типу ППК, що встановлений на даному об'єкті;

7.4.1.6 У полях «Телефон 1», «Телефон 2» уведіть номери Sim-Карт, що встановлени у ППК.

Увага! Номер уводиться в міжнародному форматі.

7.4.1.7 Натиснути кнопку «Сохранить» навігатора.

7.4.1.8 Повторити п. 6.17.1.1 – 6.17.1.7 для всіх об'єктів, сповіщення від яких приймаються даним трансивером.

7.4.1.9 Натисніть кнопку «Сохранить» головного меню.

7.4.2. При роботі спільно з ПЗ «ОІ АСПТС «АІ-Грифон»:

7.4.2.1 Виберіть опцію основного меню «Импорт».

7.4.2.2 У списку, що відкрився, встановіть ознаку вибору для тих ППК, описи яких необхідно перенести в трансивер. Вид вікна вибору приведений на Мал. 12. В секції «Режим трансивера» виберіть режим роботи даного трансивера. Якщо необхідно вибрати усі об'єкти - натисніть кнопку «Выделить все». Для зняття ознаки вибору з усіх об'єктів - натисніть кнопку «Отменить все». Для завершення вибору - натисніть кнопку «Выполнить». Дія кнопки "+" навігатора аналогічно вибору опції «Импорт».

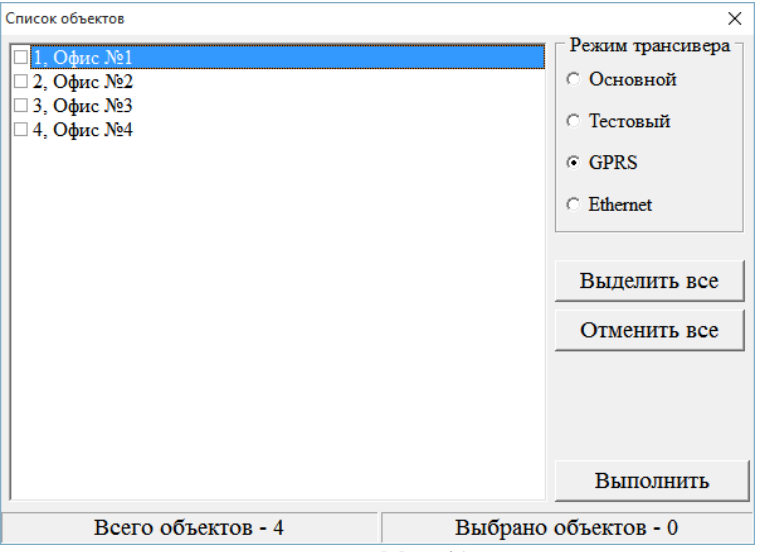

Мал. 12

Для запису списка ППК натисніть кнопку «Записать» або наберіть опцію «Запись» основного меню.

7.5 Закрийте додаток «Конф VGT\_М».

7.6 Для читання конфігурації натиснить кнопку «Прочитать» головного меню.

Конфігурування трансивера (читання/запис конфігурації) по ЛОМ можливо у будь-який момент часу, не залежить від вибору каналу передачі сповіщень в ПК ЦПТС і не вимагає відключення/включення трансивера по закінченню конфігурувания.

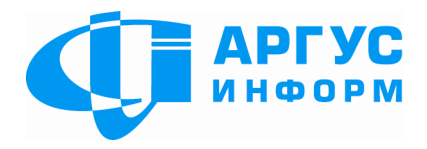

**Виробник:** ТОВ "Аргус-Інформ" **Україна, 61202, м. Харків, вул. Цілиноградська, 22/39 тел./факс: 057-715-30-80 [www.ai-grifon.com.ua](http://www.ai-grifon.com.ua/)**